# 簡單gerber檔轉PDF檔

#### 1、導入gerber檔案

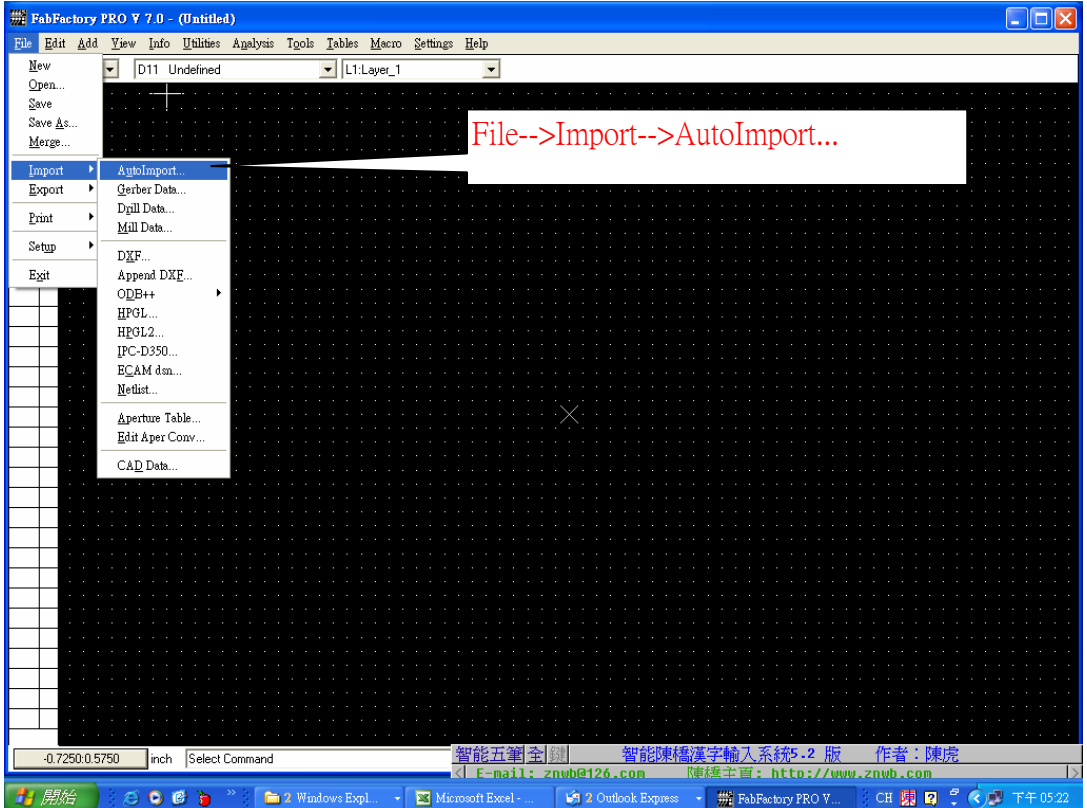

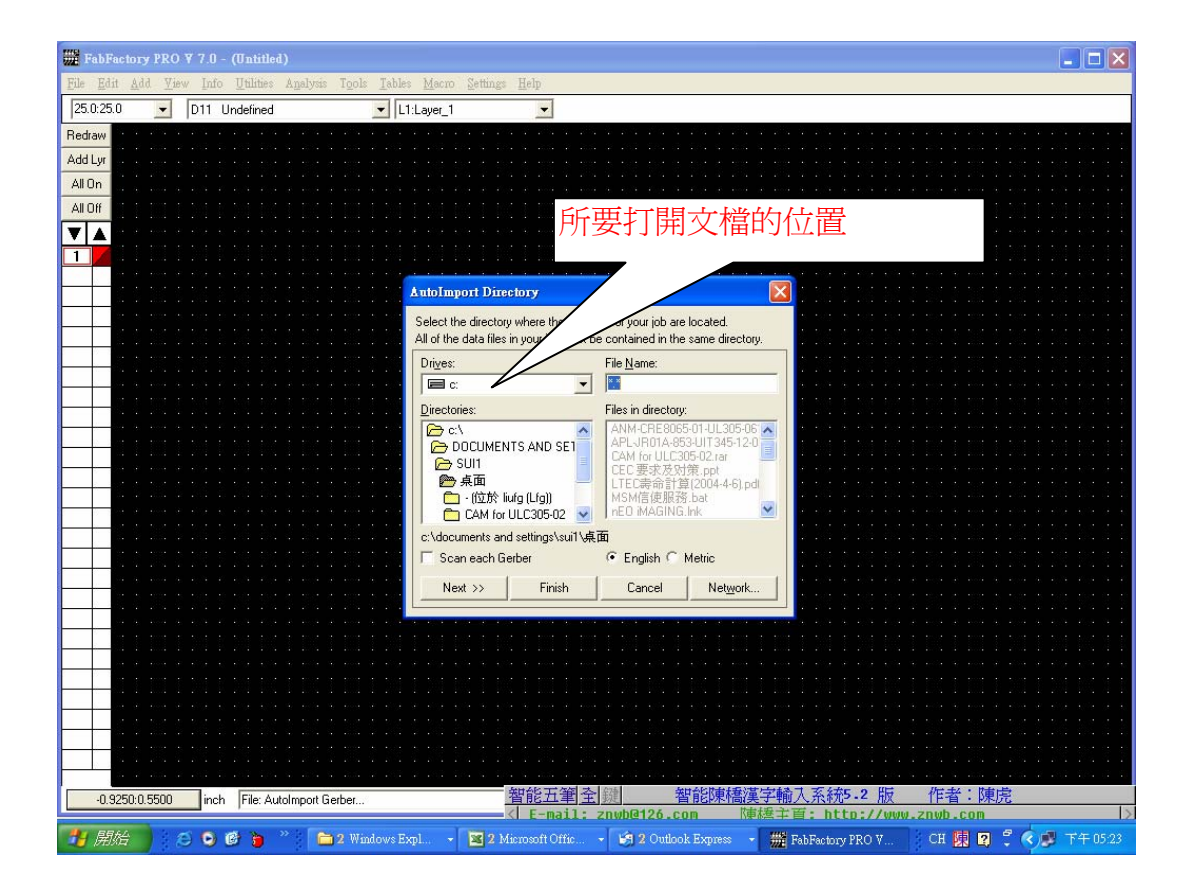

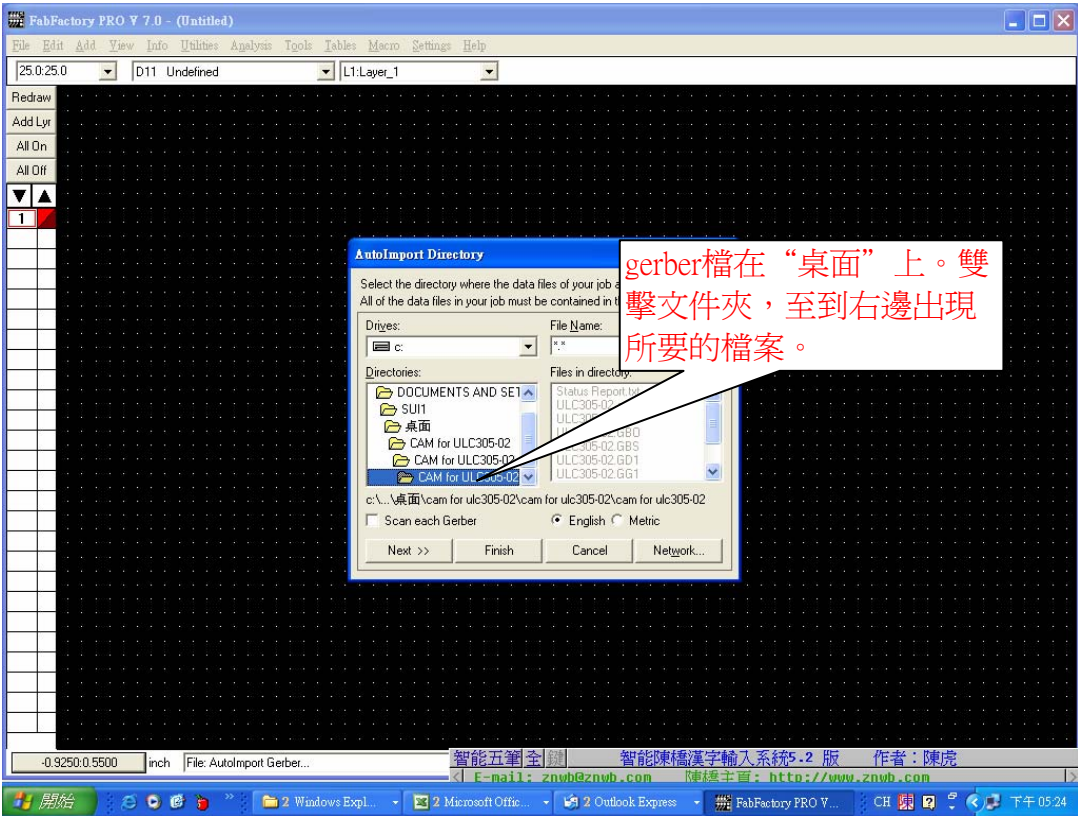

## 2、打開gerber 檔案

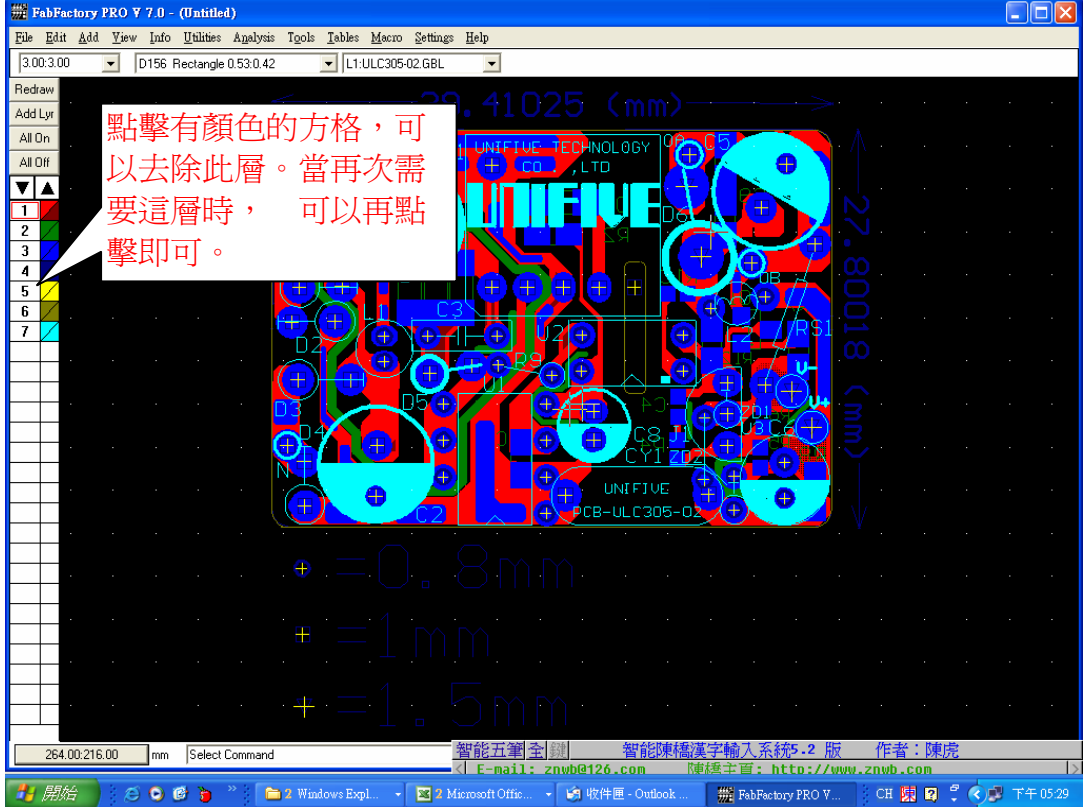

### 3、設置打印機

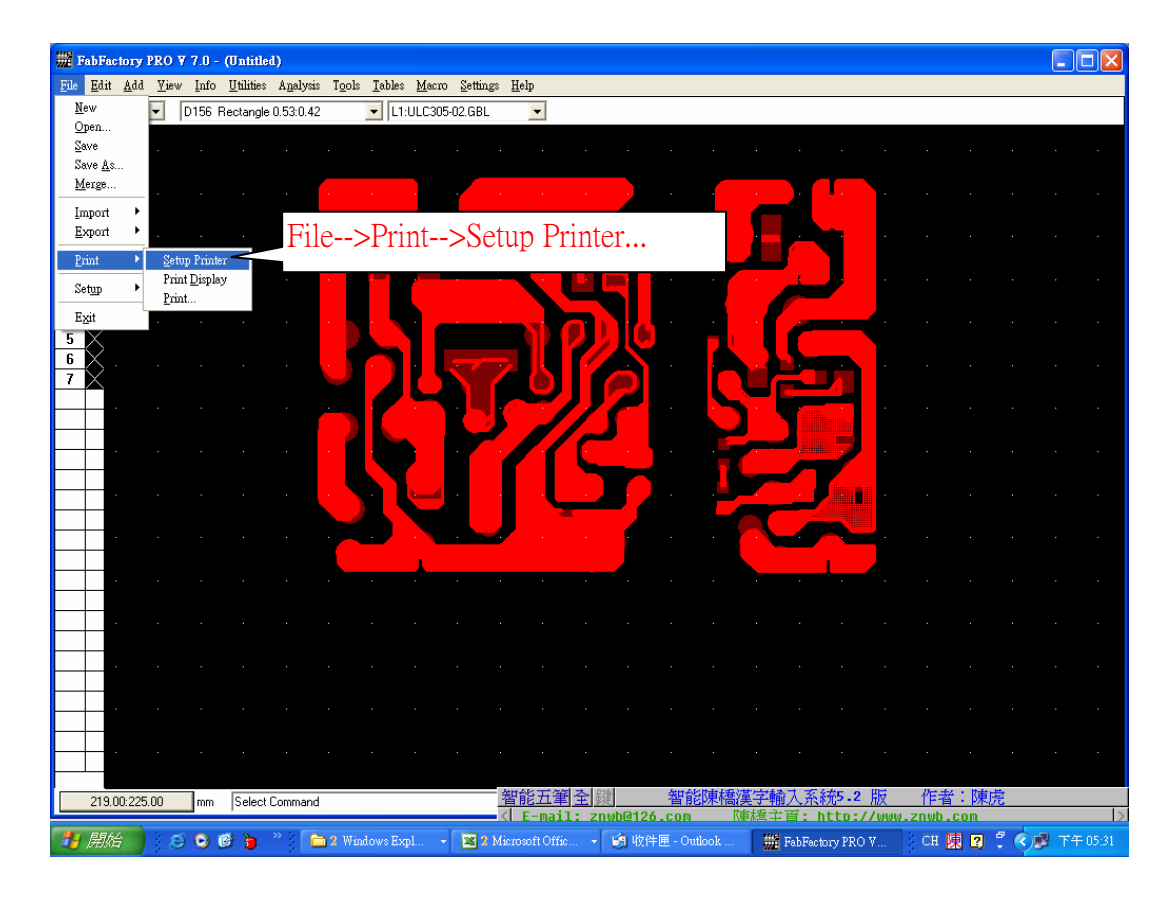

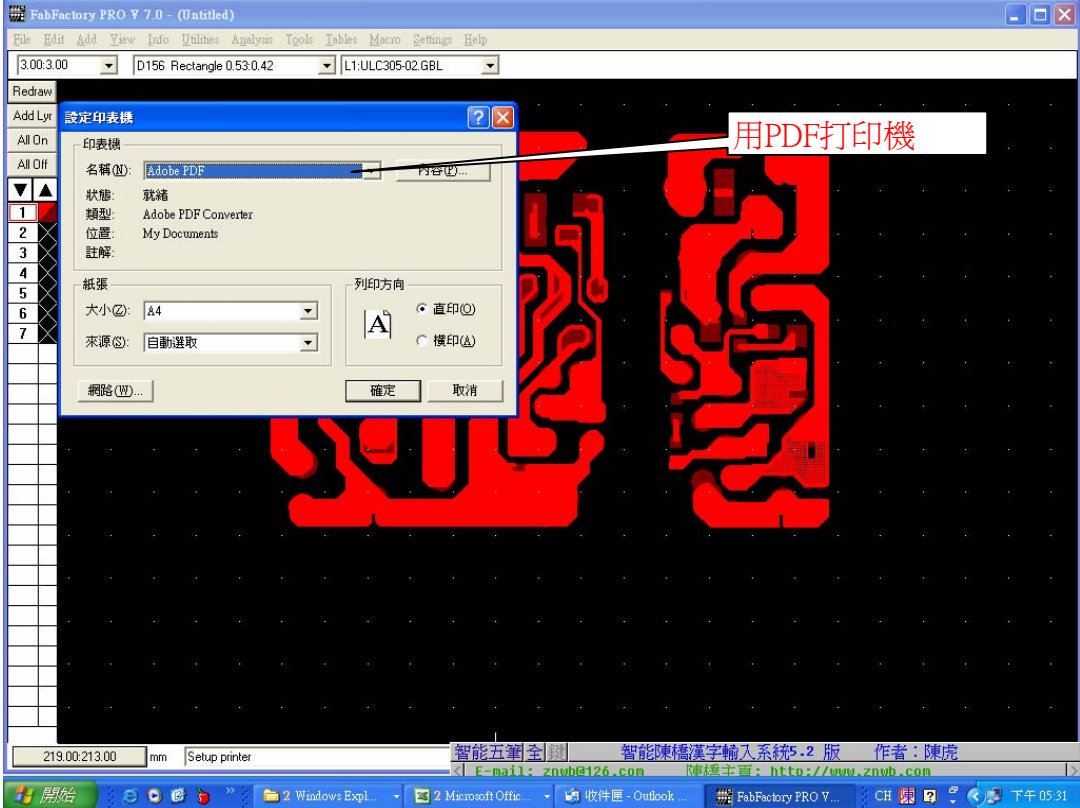

### 4、打印出PDF檔

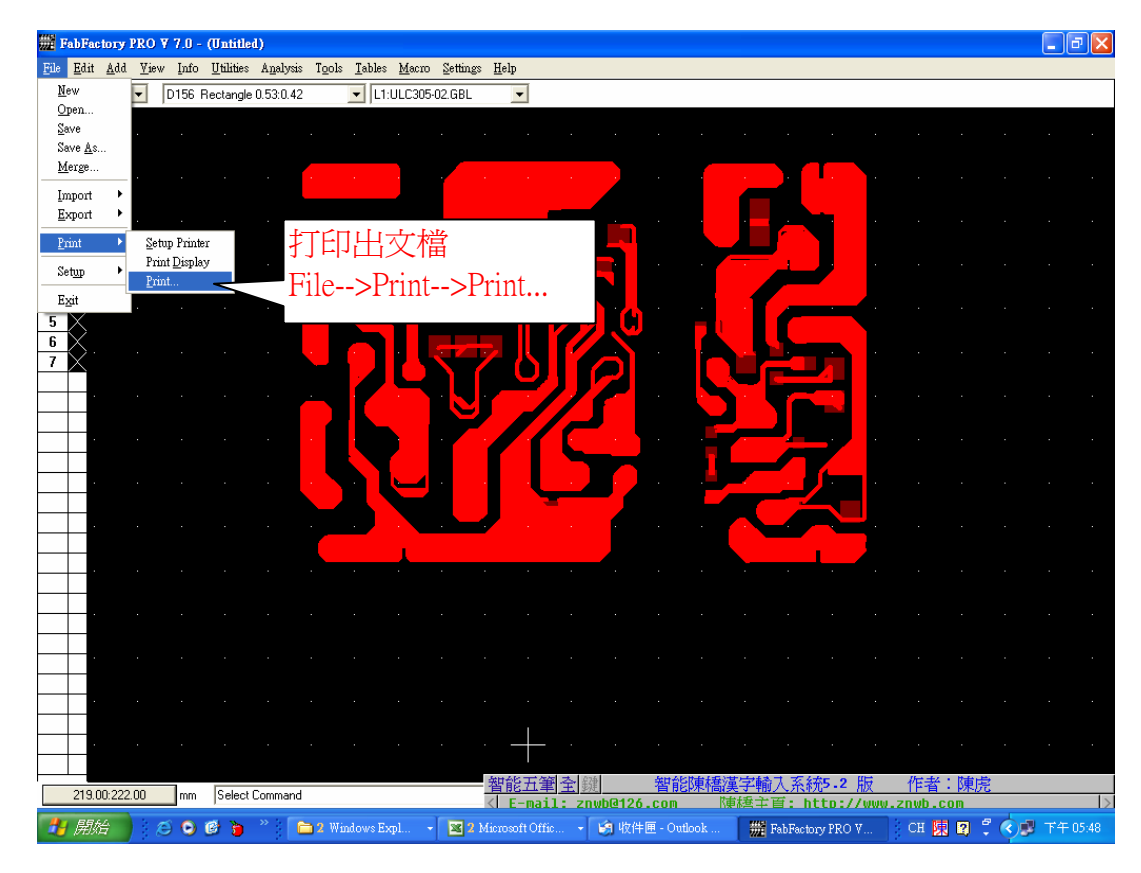

5、設置打印環境

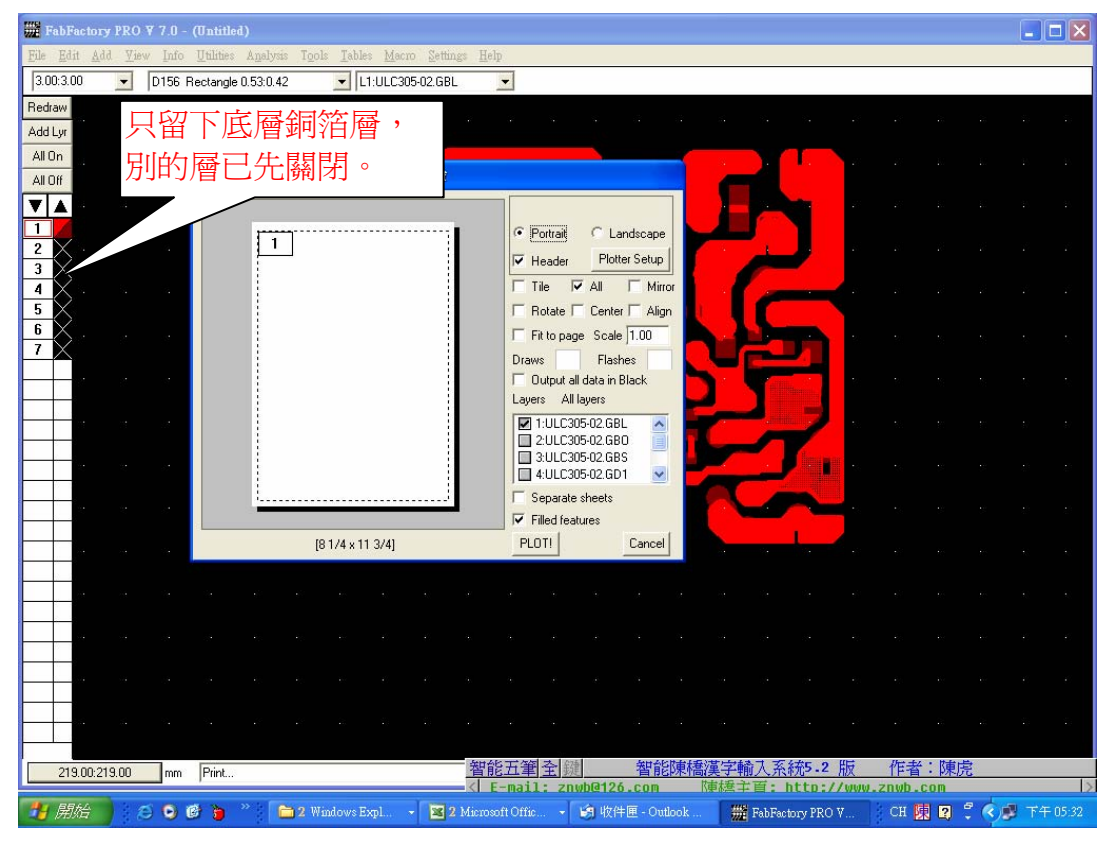

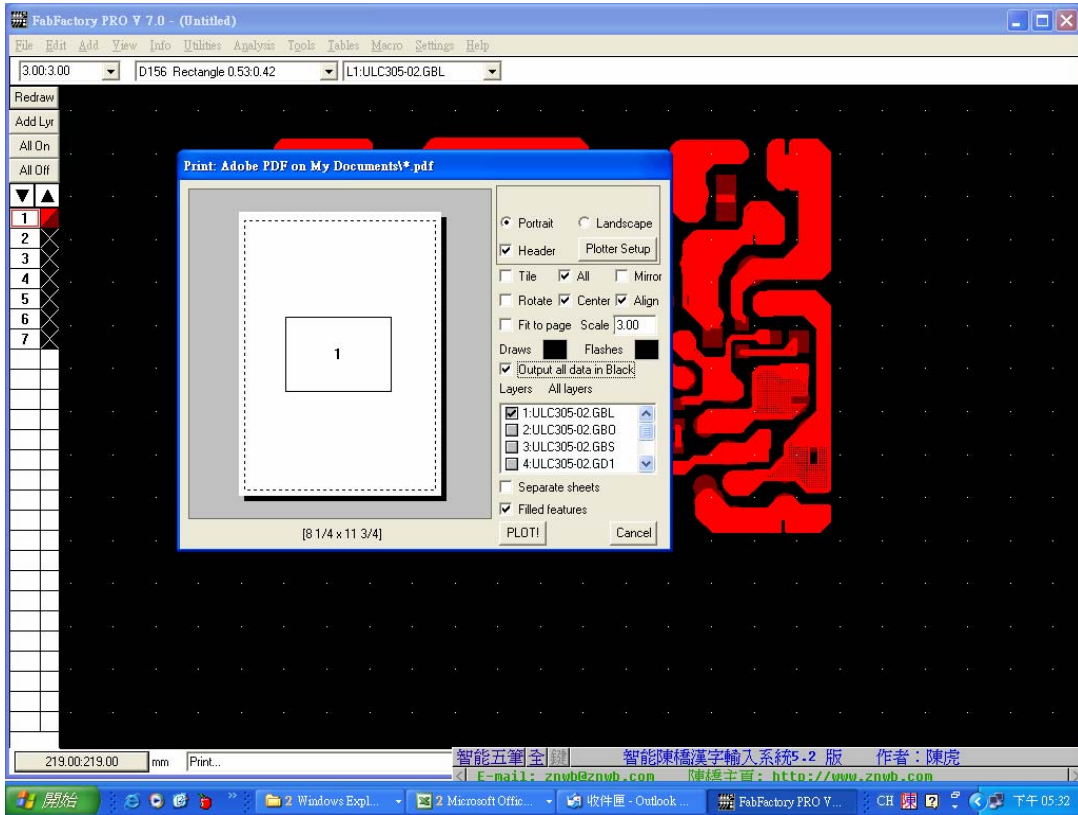

## 6、文檔保存位置

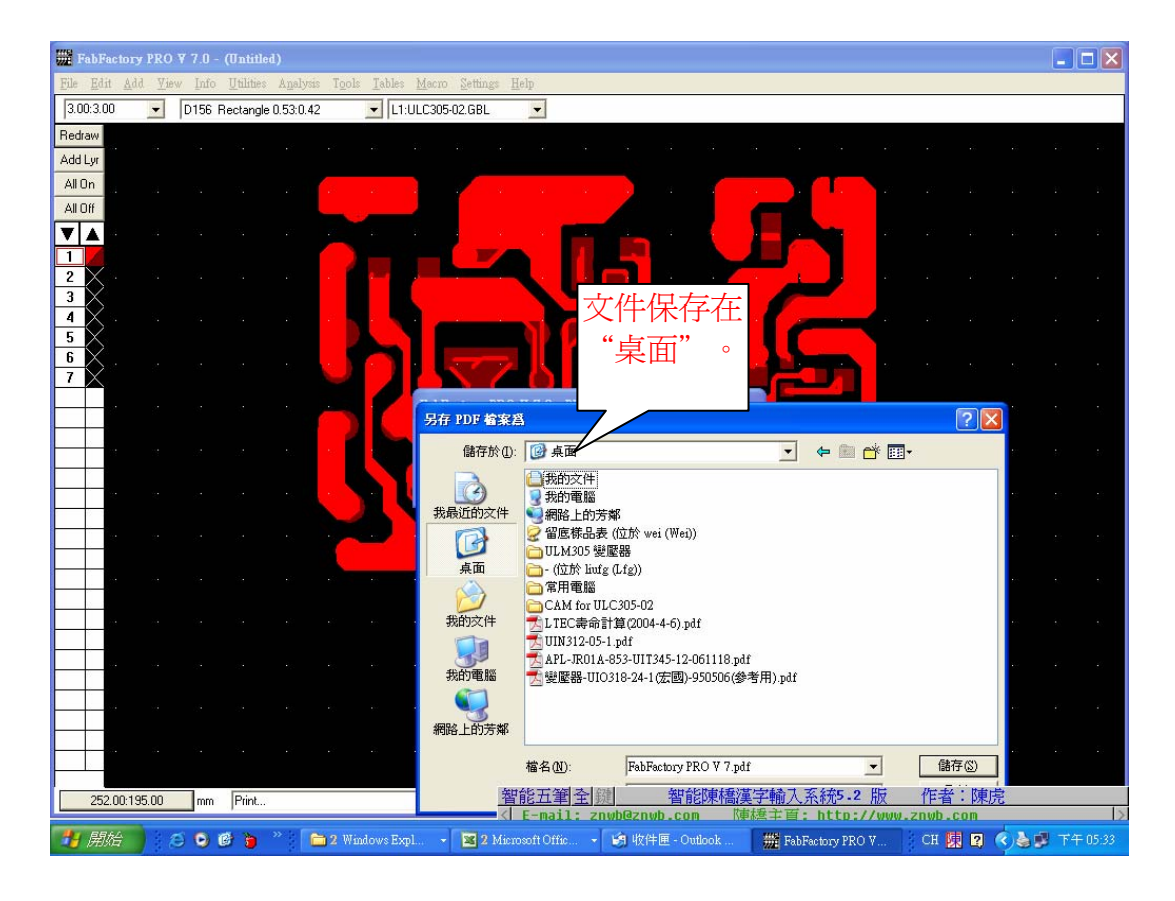

## 7、轉出後的PDF檔

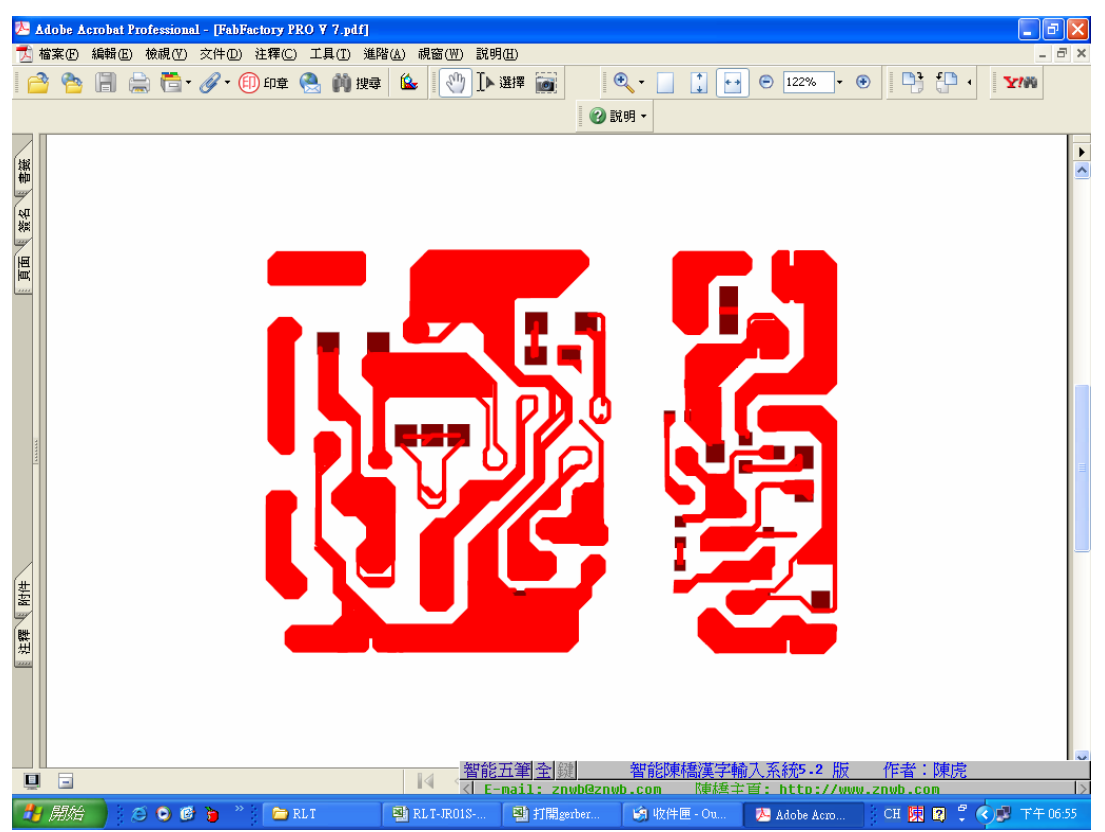